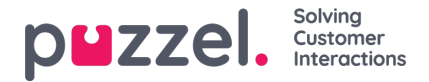

## **Vaardigheden creëren**

Hoe vertelt u het systeem welke wachtrijen individuele agenten kunnen behandelen

- 1. In het menu Instellingen, kies het tabblad Wachtrijen & Vaardigheden.
- 2. Kies Vaardigheden in het linkermenu.
- 3. Klik op het '+ 'pictogram rechts onderaan het scherm.
- 4. Geef de Vaardigheid een naam & voer zo nodig een beschrijving in.

Vaardigheden kunnen op meerdere wachtrijen gebruikt worden.

Bv. Als er wachtrijen2 zijn,**Verkoop\_UK** & **Verkoop\_US**, dan zou één enkele Verkoop-vaardigheid kunnen gecreëerd worden en aan beide wachtrijen gekoppeld worden. Dit zou betekenen dat agenten met de vaardigheid **Verkoop** quereis uit beide wachtrijen zouden kunnen behandelen.

Het is heel gebruikelijk dat Vaardigheden een 1:1 relatie hebben met Wachtrijen.